# Методологіянауковихдосліджень *Scientific research methodology*

**Шановні колеги! У рубриці "Методологія наукових досліджень" редакція продовжує публікацію матеріалів, що пов'язані з найважливішими аспектами наукової і навчальної діяльності: організаційно-методичним забезпеченням наукових видань, загальними принципами статистичного, біометричного і математичного супроводження досліджень, а також оригінальними методичними підходами вітчизняних і зарубіжних морфологів.** 

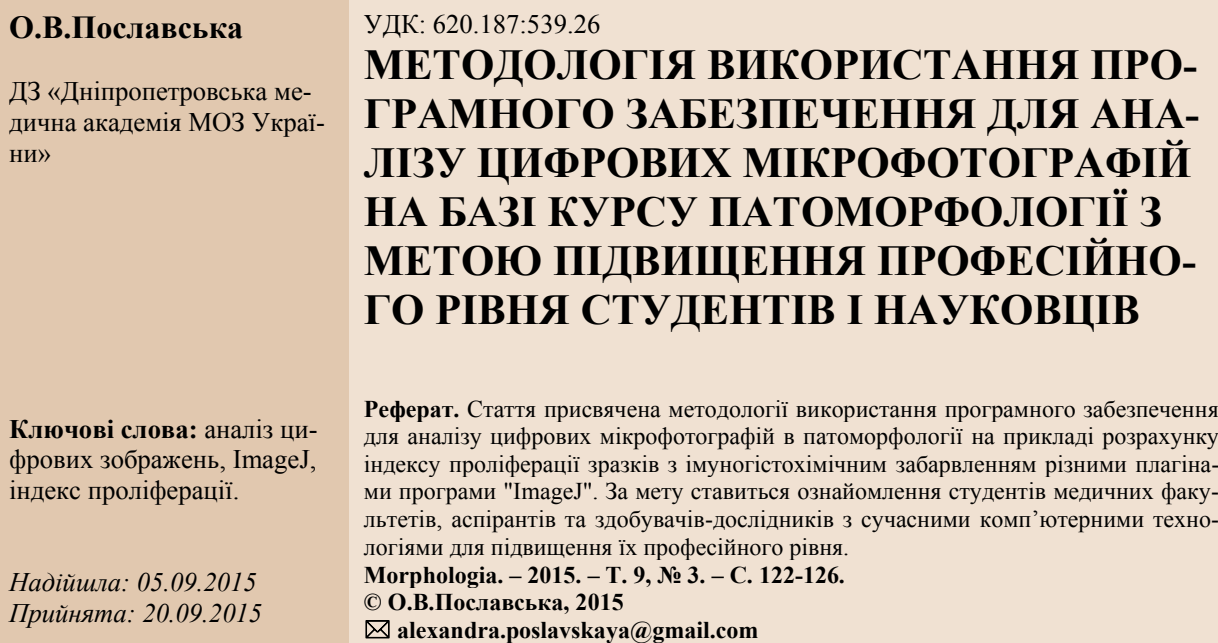

**Poslavska O.V. Methodology for the use of software for the analysis of digital micrographs on the base of pathomorphology course in order to increase the professional level of students and scientists.**

**ABSTRACT**. The article is devoted to the methodology of the use of software for the analysis of digital micrographs in pathomorphology on the example of calculation of the index of proliferation by immunohistochemical staining of samples with different plug-ins of "ImageJ". The purpose is to familiarize medical students, post-graduate students and researchers with modern computer technologies to enhance their professional level. **Key words:** digital image analysis, ImageJ, proliferation index.

#### **Citation:**

Poslavska OV. [Methodology for the use of software for the analysis of digital micrographs on the base of pathomorphology course in order to increase the professional level of students and scientists]. Morphologia. 2015;9(3):122-6. Ukrainian.

#### **Вступ**

Патоморфологія сучасного рівня вимагає від практикуючого лікаря різносторонніх знань та вмінь, що, нажаль, виходять за межи базового студентського курсу патологічної анатомії і потребують додаткової самоосвіти, зокрема, комп'ютерні технології. Наше завдання як викладачів вищої школи іти в ногу із сучасними технологіями і відкривати майбутнім лікарям всі можливості покращення їх професійного рівня. Аналіз цифрових мікрофотографій світлової мікроскопії гістологічних зрізів біопсійного та післяопераційного матеріалу є одна з таких областей, для якої комп'ютерні технології використовують багато дослідників та патологоанатомів в усьому світі. Існує безліч систем, що розроблені для оцінювання імуногістохімічних та імунофлюоресцентних реакцій, а також морфометрії. Однак, багато з них потребують дорогого ліцензійного програмного та апаратного забезпечення для фіксування зображень, їх аналізу і зберігання. Отже, відпрацювання практичних навичок з приводу цієї методики студентами, аспірантами та здобувачами-дослідниками медичних закладів нашої країни вимагає економічно вигідної, але не менш ефективної, з практичної точки зору, альтернативи.

Група дослідників на чолі із Wayne Rasband із Національного інституту здоров'я (Maryland, USA) розробила програму обробки та аналізу цифрових зображень "ImageJ" з відкритим вихідним кодом, що вільно розповсюджується. Це дозволяє постійно розширювати можливості "ImageJ" за вимогами дослідників та практикуючих лікарів і таким чином широко використовувати цю програму в медико-біологічних дослідженнях [1-5].

**Мета** статті: познайомити студентів медичних факультетів, аспірантів та здобувачівдослідників з методологією аналізу цифрових мікрофотографій програмою "ImageJ" на прикладі розрахунку індексу проліферації в зразках забарвлених імуногістохімічним методом.

## **Матеріали та методи**

Для проведення імуногістохімічного дослідження використовувалися формалін-фіксовані парафін-залиті блоки. В якості первинного моноклонального антитіла було відібрано Ki-67 (клон SP6, LabVision, США), що є золотим стандартом дослідження проліферативної активності клітин. Ідентифікація реакції проводилась завдяки нанесенню хромогену 3-діамінобензидин тетрахлорид (ДАБ).

Зрізи забарвлених тканин під збільшенням ×400 світлового мікроскопу Leіca DMLS були зафіксовані, як цифрові зображення JPG формату (ручний режим фотографування A/N/M: світлочутливість ISO 100, експозиція 1/15 секунди, діафрагма 1,6мм) за допомогою цифрової фотокамери Canon EOS 30D.

## **Описання методики**

Програма "ImageJ" має декілька інструментів для розрахунку індексу проліферації: ручний розрахунок (плагін Cell Counter) та автоматизований (плагін ImmunoRatio).

Для аналізу цифрового зображення після запуску інтерфейсу програми "ImageJ" (рис. 1) необхідно відкрити потрібну мікрофотографію: *File>Open.* 

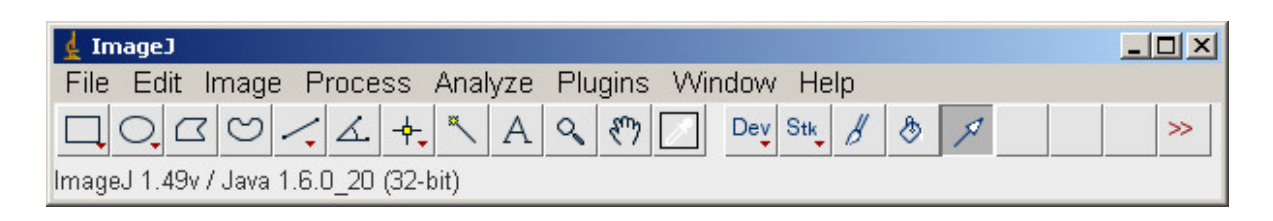

Рис.1. Інтерфейс програми ImageJ.

З метою ручного підрахунку запускаємо **плагін Cell Counter**: *Plugins>Analyze>Cell Counter>Initialize.* Вибираємо необхідний тип ядер (**Type 1** – специфічна коричнева інтрануклеарна реакція з Кі-67, **Type 2 –** незабарвлені сині ядра) і «клікаючи» мишею на зображення клітин з мікрофотографії відмічаємо відповідний тип ядер (рис. 2). Натискаючи на кнопку *Results* ми отримуємо кількість забарвлених та незабарвлених клітин для розрахунку індексу проліферації: **Type 1 /** (**Type 1 + Type 2).** 

Автоматичний розрахунок індексу проліферації здійснюється за допомогою **плагіну ImmunoRatio**. Плагін дозволяє одночасно аналізувати декілька мікрофотографій одного препарату, в результаті буде розраховано середнє значення індексу. Для початку роботи необхідно відкрити одну (*File>Open*) чи декілька мікрофотографій (*File>Import>Image Sequence*), потім запустити **ImmunoRatio**: *Plugins>Analyze>* 

*ImmunoRatio.* Відкриється вікно налаштувань плагіну (рис. 3)*.* 

Для найбільш точного результату вимірювань необхідно задати масштаб мікрофотографії в пікселях/мікрон (*source image scale*) та вказати шлях до калібровочної мікрофотографії «білого поля зору» (*blankfield correction image*). Натискаючи на кнопку *Ok* ми отримуємо зведене зображення (рис. 4), що містить вихідні фотографії (верхній ряд), проаналізовані сегментовані зображення (нижній ряд) та середній рівень індексу проліферації (вказаний в верхньому лівому куті), який відповідає значенню DAB / *nuclear area average.* 

Треба відзначити, що існує онлайн сервіс, створений на базі **плагіну ImmunoRatio**, який не потребує встановлення програми ImageJ і доступний за адресою http://imtmicroscope.uta.fi/ immunoratio/ (рис. 5).

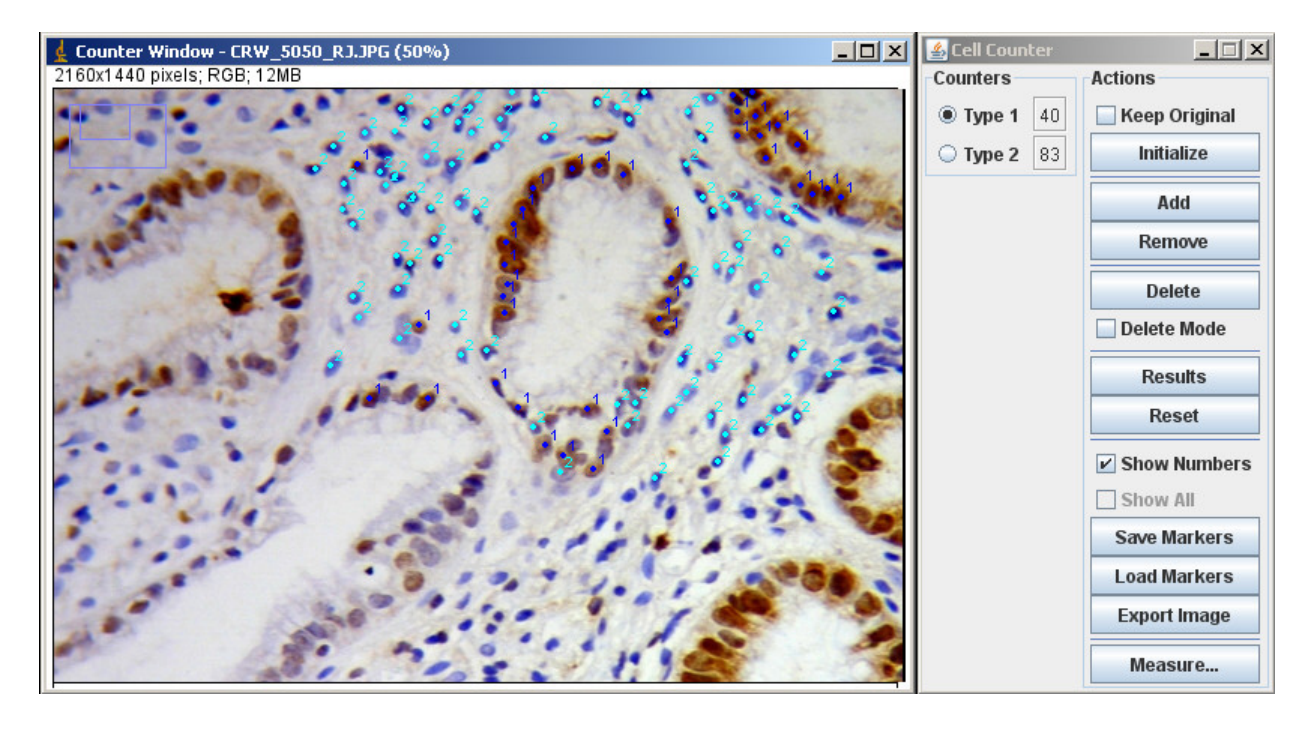

Рис. 2. Використання плагіну Cell Counter.

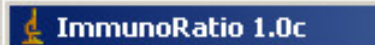

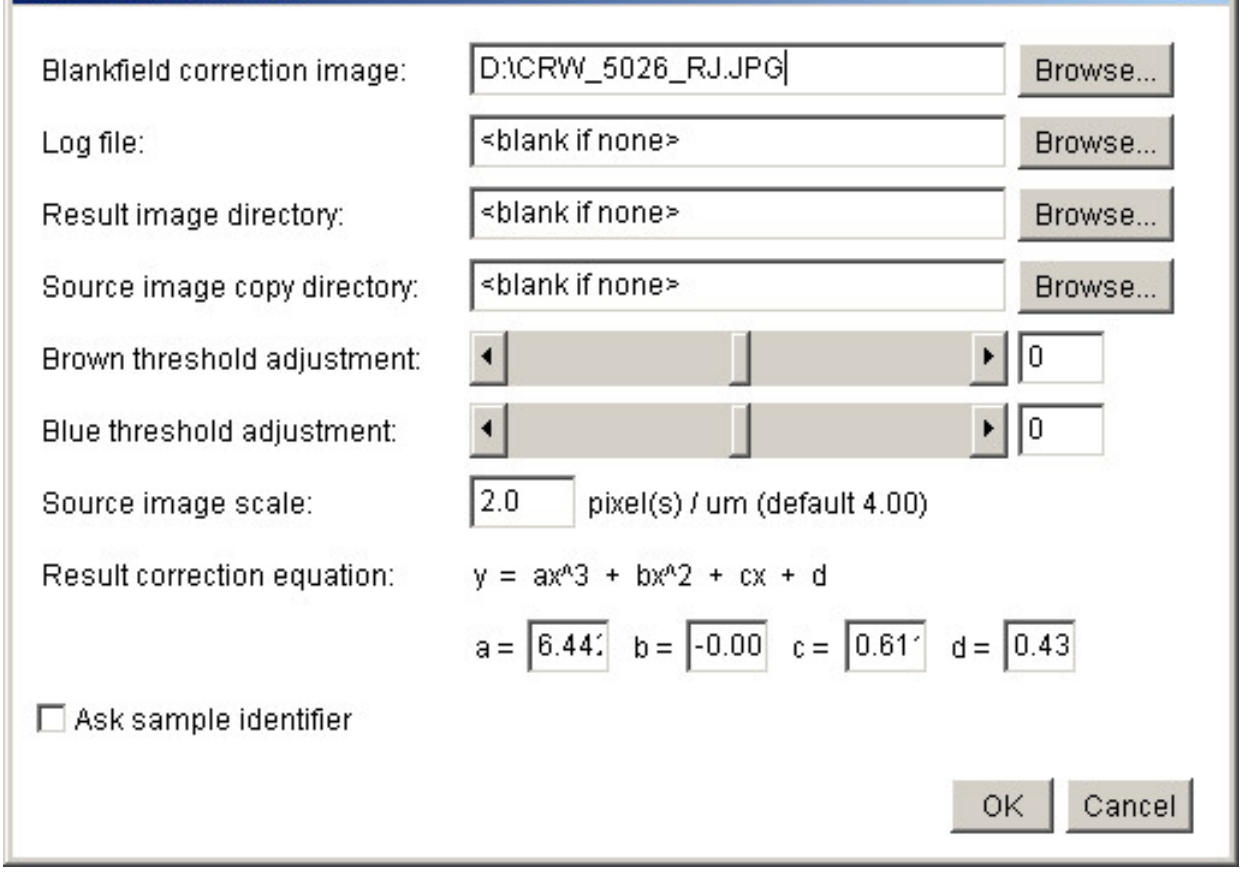

 $\vert x \vert$ 

Рис. 3. Вікно налаштувань плагіну ImmunoRatio.

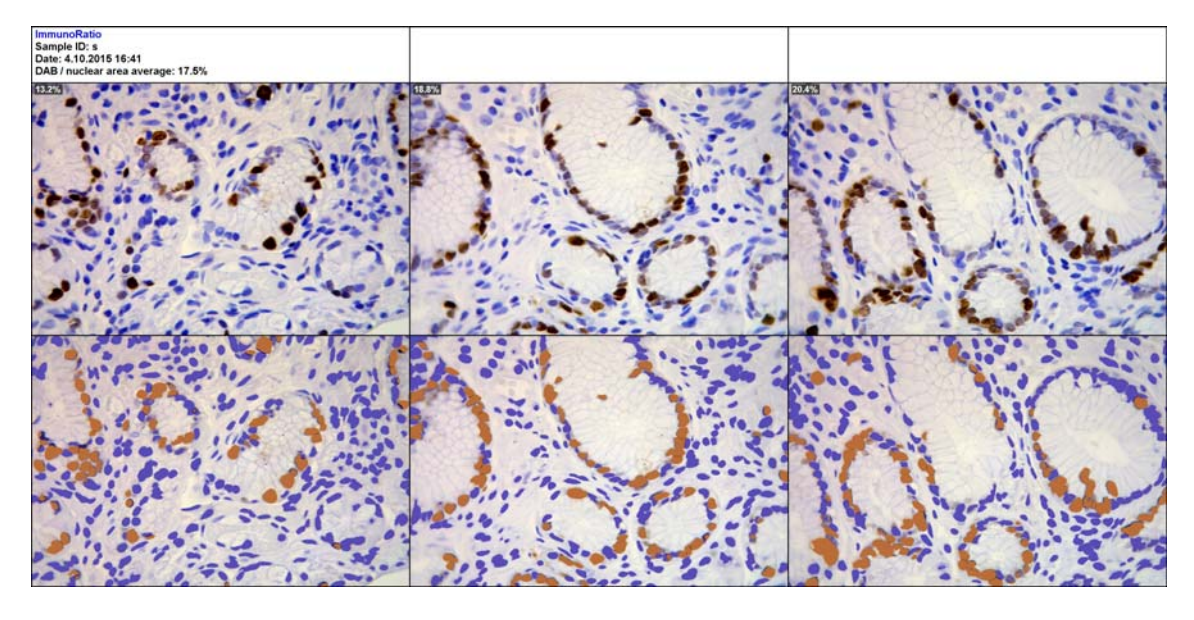

Рис. 4. Результат аналізу зображень плагіном ImmunoRatio.

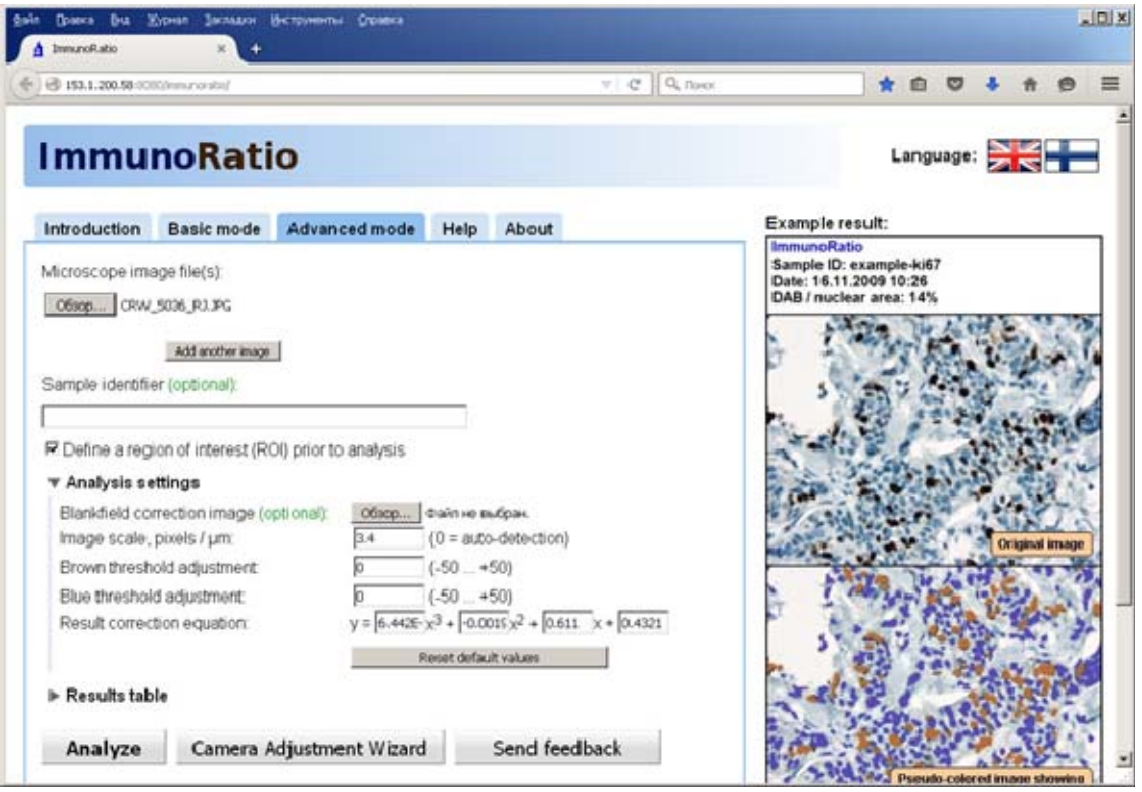

Рис. 5. Онлайн сервіс розроблений на базі плагіну ImmunoRatio.

### **Висновки**

Кожен з описаних інструментів ImageJ має свої переваги та недоліки. Автоматичний метод розрахунку індексу проліферації плагіном ImmunoRatio, у разі використання бездоганних гістологічних препаратів та їх чітких мікрофотографій, надає високу точність розрахунків при мінімальних затратах часу, до того ж він може проаналізувати декілька полів зору і є незамінним в наукових дослідженнях з великою кількістю випадків. Але трудомісткий ручний метод через плагін Cell Counter треба завжди використовувати при неякісних зображеннях та коли є невідомими вихідні параметри фотографування або мікроскопії (сумнівний масштаб фотографії).

### **Перспективи подальших досліджень**

Ця стаття відкриває цикл науково-методичних публікацій, присвячених методології аналізу цифрових зображень на базі курсу патоморфології для студентів та нуковців медичних закладів.

1. Tuominen VJ, Ruotoistenmäki S, Viitanen A, Jumppanen M, Isola J. [ImmunoRatio: a publicly available web application for quantitative image analysis of estrogen receptor (ER), progesterone receptor (PR), and Ki-67]. Breast Cancer Research. 2010; 12 (4, R56): 1-12.

2. Konsti J, Lundin M, Joensuu H, Lehtimaki T, Sihto H, Holli K, Turpeenniemi-Hujanen T, Kataja V, Sailas L, Isola J, Lundin J. [Development and evaluation of a virtual microscopy application for automated assessment of Ki-67 expression in breast cancer]. BMC Clin Pathol. 2011; 11 (3): 1-11.

3. Mezei T, Szakács M, Dénes L, Jung J, Egyed-Zsigmond I. [Semiautomated image analysis of high contrast tissue areas using Hue/Saturation/ Brightness based color filtering]. Acta Medica Marisiensis. 2011; 57 (6): 679-684.

4. Tony JC. [ImageJ for microscopy]. BioTechniques. 2007; 43 (1): 25-30.

5. Schindelin J, Rueden CT, Hiner MC, Eliceiri KW. [The ImageJ ecosystem: an open platform for biomedical image analysis]. Mol Reprod Dev. 2015: 1-12.

**Пославская А.В. Методология использования программного обеспечения для анализа цифровых микрофотографий на базе курса патоморфологии с целью повышения профессионального уровня студентов и научных сотрудников.** 

**Реферат.** Статья посвящена методологии использования программного обеспечения для анализа цифровых микрофотографий в патоморфологии на примере расчета индекса пролиферации образцов с иммуногистохимическим окрашиванием различными плагинами программы "ImageJ". Целью ставится ознакомление студентов медицинских факультетов, аспирантов и соискателей-исследователей с современными компьютерными технологиями для повышения их профессионального уровня.

**Ключевые слова:** анализ цифровых изображений, ImageJ, индекс пролиферации.